# **Merač intenzity zvuku SLM-BTA**

Merač intenzity zvuku meria intenzitu zvuku v decibeloch. Je možné ho použiť napríklad pri týchto aktivitách:

- environmentálne štúdium hluku
- porovnanie hladín zvuku
- štúdium akustiky miestností
- modelovanie zvukovej izolácie
- modelovanie šírenia sa zvuku

#### **Kontrola obsahu balenia**

Skontrolujte, či sa v balení merača intenzity zvuku nachádzajú všetky položky:

- merač intenzity zvuku
- chránič proti vetru (čierny penový kryt senzora zvuku)
- 4 x AAA batérie (vložené v prístroji)
- Kábel na spojenie senzora s interfejsom zberu dát (kód CB-SLM)
- Príručka merača intenzity zvuku (tento dokument)

*Poznámka: Senzor je určený len pre výukové účely. Nie je vhodný pre priemyselné, lekárske, výskumné alebo komerčné aplikácie.* 

## **Popis merača intenzity zvuku**

Mikrofón senzora merača intenzity zvuku sa nachádza na konci strieborného valčeka na vrchu merača. Pod LCD displejom sú tri prepínače označené S/F, MAX/RESET/, A/C. Pod týmito prepínačmi je hlavný vypínač/prepínač rozsahov. Detailnejší popis prepínač je v ďalšom texte. Na druhej strane merača sa nachádza priestor pre batérie. Na spodku merača je konektor výstupu signálu - spojenia so zberačom dát. LCD displej ukazuje intenzitu hluku v dB. Je tam tiež indikátor slabých batérií a indikátor rozsahu.

Senzor sa dodáva s penovým krytom proti vetru. Kryt pomáha potláčať indikovanie chybnej, vysokej intenzity hluku spôsobenej vplyvom vetra na mikrofón. Chráni tiež mikrofón pred prachom a nečistotami.

**Hlavný vypínač / prepínač rozsahov merania** - týmto posuvným prepínačom označeným ako "0/35-90/75-130" sa merač zapína a prepínajú sa ním meracie rozsahy. Nízky merací rozsah 35-90 je určený na meranie v rozsahu 35-90 dB a vysoký merací rozsah na meranie v rozsahu 75-130 dB. Ak je meraná intenzita zvuku mimo meracieho rozsahu, objaví sa upozornenie. Ak je upozornenie trvalo na displeji, prepnite na iný rozsah.

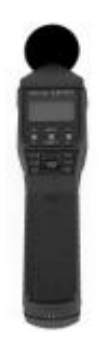

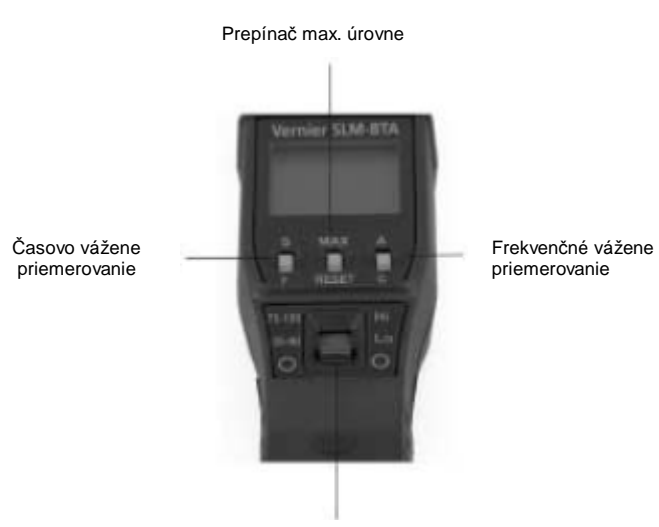

Hlavný vypínač/prepínač rozsahov

**Časovo vážené priemerovanie** - prepínačom S/F, ktorý je hneď pod displejom vľavo, sa nastavuje časovo vážené priemerovanie merania. Pre bežné merania ho prepnite do polohy S (pomaly). Pri fluktuujúcom hluku použite polohu F (rýchlo). V triede budete obvykle používať polohu S.

**Indikácia maximálnej úrovne** - ak nastavíte prepínač MAX/RESET do polohy MAX, merač bude ukazovať maximálnu váženú úroveň zvuku. Pri nastavení na RESET, merač kontinuálne ukazuje aktuálne hodnoty intenzity zvuku. Prepnutie tohto prepínača do polohy MAX nemá žiadny vplyv na výstupný signál posielaný na interfejs zberača dát.

**Frekvenčné vážené priemerovanie** - prepínač A/C sa používa na prepínanie typu priemerovania. Vážené priemerovanie typu "A" dáva výslednú hodnotu intenzity zvuku blízku vnímaniu ucha človeka. Toto priemerovanie sa najbežnejšie používa aj úradmi na dohľad nad bezpečnosťou a zdravím pri práci a environmentálnymi úradmi. Priemerovanie typu "C" je vhodné pre merania hluku motorov, explózií a v strojárenstve. Toto nastavenie použite aj v prípade, že chcete použiť merač na zistenie celkovej neváženej úrovne zvuku zdroja hluku.

#### **Obsluha merača intenzity zvuku**

- 1. Posuňte hlavný vypínač do požadovaného meracieho rozsahu.
- 2. Nastavte prepínač časového váženia do polohy "S".
- 3. Posuňte prepínač maximálnej úrovne do polohy "Reset".
- 4. Frekvenčné váženie prepnite do polohy "A".

Merač intenzity zvuku funguje ako samostatné zariadenie. Zvukové intenzity môžete teda monitorovať odčítaním LCD displeja**<sup>1</sup>** . Ak chcete ukladať namerané dáta, musíte ho pripojiť k interfejsu zberu dát.

#### **Spojenie merača intenzity hluku s inými výrobkami Vernier**

Merač sa dodáva so spojovacím káblom (CB-SLM). Mini konektor kábla pripojte do konektora dole na merači, druhý koniec kábla zapojte do interfejsu zberu dát napríklad Vernier LabQuest, LabPro, Go!Link, CBL 2 alebo EasyLink.

#### **Zber dát s meračom intenzity zvuku**

Merač sa dá použiť s nasledujúcimi interfejsmi:

- LabQuest samostatne alebo s počítačom
- LabPro s počítačom, graf. kalkulačkou TI alebo s počítačom typu Palm
- Go!Link
- EasyLink
- Sensor DAO
- CBL 2

#### **Postup použitia merača s interfejsom**

- 1. Pripojte merač k interfejsu.
- 2. Spustite softvér zberu dát**<sup>2</sup>**
- 3. Softvér identifikuje merač intenzity zvuku a zavedie štandardné nastavenie pre zber dát. Môžete začať zber dát.

## **Softvér zberu dát**

Senzor je možné použiť spolu s interfejsmi a s nasledujúcim softvérom zberu dát:

- **Logger Pro 3** spolu s interfejsmi LabQuest, LabPro alebo Go!Link.
- **Logger Pro 2** spolu s interfejsmi ULI alebo Serial Box.
- **Logger Lite** spolu s interfejsmi LabQuest, LabPro alebo Go!Link.
- **LabQuest App** tento program sa používa, keď pracuje LabQuest ako samostatné zariadenie.
- **Easy Data App**, čo je aplikácia pre kalkulačky TI-83 Plus a TI-84 Plus a je možné ju použiť s CBL 2, LabPro a Vernier EasyLink. Odporúčame verziu 2.0 alebo novšiu, ktorá sa dá stiahnuť z web stránky Vernier [www.vernier.com/easy/easydata.html](http://www.vernier.com/easy/easydata.html) a preniesť do kalkulačky. Ďalšie informácie o aplikácii a príručku na prenos programu nájdete na [www.vernier.com/calc/software/index.html](http://www.vernier.com/calc/software/index.html).

\_\_\_\_\_\_\_\_\_\_\_\_\_\_\_\_\_\_\_\_\_\_\_\_\_\_\_\_\_\_\_\_\_\_\_\_\_\_\_\_\_\_\_\_\_\_\_\_\_\_\_\_\_\_\_\_\_\_\_\_\_\_\_\_\_\_

**<sup>1</sup>** Tabuľka s uvedením bežných zdrojov hluku je na konci návodu v časti Ďalšie referencie.

**<sup>2</sup>** Ak použijete Logger Pro 2 s ULI alebo s SBI, senzor nebude automaticky detekovaný. Otvorte niektorý z experimentálnych súborov z priečinku Probes & Sensors, pri ktorých sa používa merač intenzity zvuku.

- **DataMate program** spolu s LabPro alebo CBL 2 a s kalkulačkami TI73, TI83, TI84, TI86, TI89 alebo Voyage 2000. Inštrukcie pre prenos Data Mate do kalkulačky nájdete v návodoch k LabPro a CBL2.
- **Data Pro** s prenosnými počítačmi typu Palm.
- **LabView** .- softvér National Instruments LabView je grafický programovací jazyk predávaný svojim výrobcom. Používa sa so Sensor DAQ a je možné ho použiť aj s inými Vernier interfejsmi. Ďalšie informácie sú na [www.vernier.com/labview](http://www.vernier.com/labview).

*Poznámka: Senzor je určený len pre výukové účely. Nie je vhodný pre priemyselné, lekárske, výskumné alebo komerčné aplikácie.* 

Technické údaje

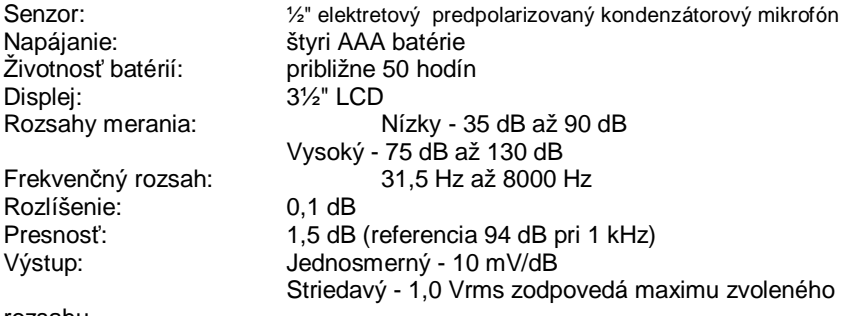

rozsahu

Uložené kalibračné hodnoty:

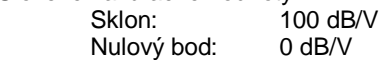

## **Ako funguje merač intenzity zvuku**

Merač intenzity zvuku používa kondenzátorový mikrofón namontovaný na konci meracieho výstupku. Výstup z mikrofónu sa vedie cez zostavu filtrov, zosilňovačov, integrátorov a iných obvodov, a tak sa získava informácia o úrovni meraného akustického tlaku. Merač používa smerový mikrofón. To znamená, že prístroj je potrebné pri meraní namieriť priamo na zdroj zvuku, ináč môže bude dochádzať k meraniu okolitého hluku.

Akustickí inžinieri delia audio spektrum na zvukové oktávové pásma<sup>3</sup>. Prepínačom váženého priemerovania na merači pridávate, alebo odoberáte niektoré hodnoty komponentov oktávových pásiem. Vážené priemerovanie typu "A" potláča nízke

\_\_\_\_\_\_\_\_\_\_\_\_\_\_\_\_\_\_\_\_\_\_\_\_\_\_\_\_\_\_\_\_\_\_\_\_\_\_\_\_\_\_\_\_\_\_\_\_\_\_\_\_\_\_\_\_\_\_\_\_\_\_\_\_\_\_

**<sup>3</sup>** Tabuľka s uvedením frekvenčných pásiem pre jednotlivé oktávy je v časti Ďalšie referencie.

frekvencie podobne ako ľudské ucho. Pri tomto nastavení merač pracuje v rozsahu 500 až 10000 Hz. Toto priemerovanie sa najbežnejšie používa aj úradmi na dohľad nad bezpečnosťou a zdravím pri práci a environmentálnymi úradmi. Vážené priemerovanie typu "C" nepotláča nízke frekvencie a pre meranie sa rovnomerne zohľadňuje rozsah frekvencií od 30 až do 10000 Hz. Toto nastavenie je vhodné pre merania hluku motorov, explózií a v strojárenstve. Intenzity zvuku merané pri týchto dvoch nastaveniach sa označujú ako merania v jednotkách "dBA" a "dBC".

## **Kalibrácia**

Pre použitie v triede nepotrebujete merač kalibrovať. Jeho kalibrácia je síce možná, avšak vyžaduje špeciálny kalibrátor, ktorý nie je bežne dostupný.

**Auto ID**: senzor je vybavený obvodmi, ktoré podporujú auto ID pri použití s interfejsmi LabQuest, LabPro, Go!Link, Sensor DAQ, EasyLink alebo CBL2, softvér zberu dát automaticky identifikuje senzor a použije preddefinované parametre konfigurácie experimentu vhodné pre daný senzor.

## **Navrhované experimenty**

#### **Štúdium úrovní intenzity zvuku**

Zmerajte úrovne intenzít zvuku v rôznych reálnych situáciách:

- v miestnosti pred koncertom, počas neho a po koncerte
- v škole alebo v nákupnom stredisku počas dňa
- pri zhromaždeniach alebo súťažiach
- vonku a vnútri auta so zapnutou stereo súpravou
- urobte si model ucha a zvukového kanála, pri použití slúchadiel zmerajte intenzitu zvuku v mieste bubienka ucha a medzi slúchadlom a uchom
- zozbierajte dáta z merača intenzity zvuku v rôznych situáciách, porovnajte merania s údajmi v tabuľke s ohľadom na prijateľnú dĺžku vystaveniu sa pôsobeniu daných zvukových intenzít

V tabuľke sú uvedené rôzne úrovne intenzít zvuku a doby ich možného pôsobenia na ľudí podľa normy OSHA (norma pre hluk v pracovných priestoroch). V pracovnom prostredí môžete byť napríklad vystavení hluku 90 dBA po dobu 8 hodín. Pri hluku 100 dBA je prijateľný čas len 2 hodiny.

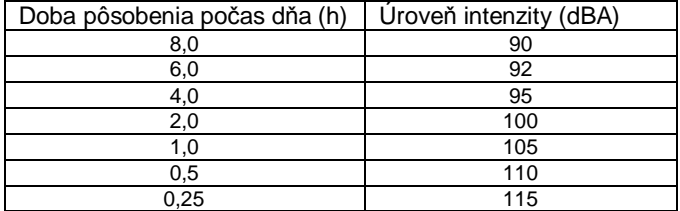

# **Environmentálne merania**

Environmentálne merania je možné robiť kdekoľvek na miestach, kde trávia ľudia veľa času, napríklad v zastavaných oblastiach. Environmentálne hlukové normy používajú pre merania v zastavaných oblastiach štatistické úrovne hluku. Jedným z meraní je meranie ekvivalentnej hodinovej úrovne hluku L<sub>eg</sub>. Meranie môžete urobiť meračom intenzity zvuku pri nastavení priemerovania na "A" s pomalou odozvou. Ak zozbierate dáta počas jednej hodiny merania a spriemerujete ich, dostanete približne výsledok Leq, ktorý môžete potom porovnať s miestnymi hlukovými normami.

## **Akustika miestnosti**

Jednou z úloh akustických inžinierov je zvukové "vyladenie" miestnosti na konkrétny účel. Napríklad zvukové vyladenie učebne je iné ako vyladenie knižnice. Merač intenzity zvuku môžete použiť na preskúmanie akustiky miestnosti. Jedným z indikátorov dobrej akustiky miestnosti je čas, po ktorý zvuk ostáva v miestnosti. Tvrdé plochy v miestnosti umožňujú, aby sa šíril ozvenou relatívne dlho. Mäkké plochy tlmia ozvenu. Napríklad, ak tlesknete v prázdnej telocvični, budete počuť relatívne dlhé echo. A to skúsite v knižnici, hudobnej miestnosti alebo v koncertnej hale, echo bude kratšie. Pomocou merača intenzity zvuku a počítača alebo kalkulačky skúste nasledujúce experimenty:

- 1. Nastavte čas zberu dát 5 sekúnd.
- 2. Použite funkciu spúšťania udalosťou v softvéri tak, aby zber dát začal hlasným zvukom.
- 3. Zozbierajte dáta a vyšetrite graf.
- 4. Zistite, ako dlho trvalo, kým intenzita zvuku poklesla z maxima o určité dB.
- 5. Zopakujte experiment v inej miestnosti.

Ako príklad uvedieme vyšetrenie akustiky v zvukovej búdke a vo veľkej miestnosti s tvrdými, rovnými plochami. Na vytvorenie hlasného, spúšťacieho zvuku bol použitý úder dvoch dosiek o seba. Úroveň zvuku klesla v búdke o 20 dB za 0,35s. V miestnosti s holými stenami to trvalo 0,51 s.

## **Farba šumu**

Pravdepodobne ste už počuli termíny ružový šum a biely šum. Pravdepodobne tiež neznášate zvuk ktorý vydáva škriabanie nechtami po tabuli, avšak to nie je nič oproti hluku kosačky na trávu. Aj keď tieto zvuky môžu mať rovnakú intenzitu, ich frekvenčné zloženie je úplne odlišné.

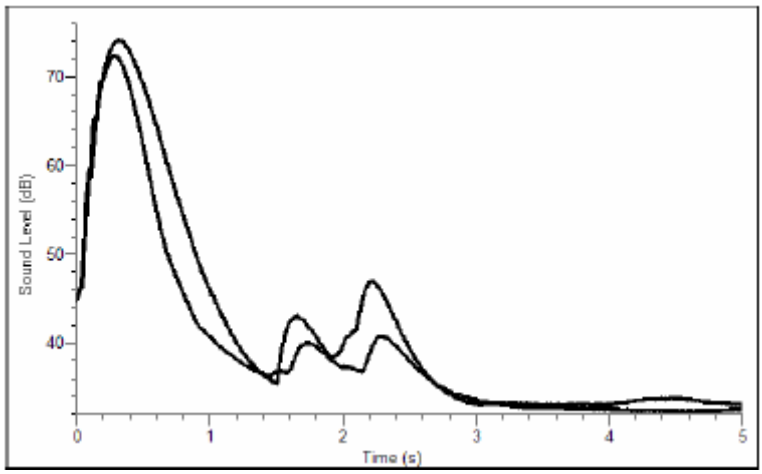

*Útlm zvuku v dvoch rôznych miestnostiach* 

**Biely šum** je zvuk, ktorý ma rovnomernú úroveň cez celé spektrum ľudského vnímania. To znamená, že všetky frekvencie od 20 do 20000Hz majú rovnakú energetickú úroveň. Biely šum znie ako keby bol bohatý na vysoké frekvencie, ale to nie je jeho príčina. Toto vnímanie vyplýva z toho, že každá nasledujúca oktáva je dvakrát tak široká ako predchádzajúca oktáva. Napríklad 500 Hz oktávové pásmo má šírku 354 Hz. Nasledujúca oktáva je 1000 Hz oktáva a má šírku 707 Hz. Výsledkom toho je, že je tu viac energie vo vyšších frekvenciách. Zvuk vetra alebo vody pripomína biely šum.

**Ružový šum** je variantom bieleho šumu. Ružový šum je biely šum filtrovaný tak, že každá z oktáv má rovnakú energiu. Tak sa skompenzuje zvýšený počet frekvencií v oktáve.

Rozdiely medzi ružovým a bielym šumom môžete demonštrovať pomocou merača intenzity zvuku. Prepnite jeho prepínač váženého priemerovania do polohy "C". Zachyťte niekoľko zvukov, ktoré majú rovnakú intenzitu. Potom premerajte tie isté zvuky s prepínačom váženého priemerovania v polohe "A". Navzájom ich porovnajte.

## **Zvuková izolácia**

Zvuková izolácia je veľmi dôležitá pre život človeka. Ľudia, ktorí žijú blízko diaľnice alebo letiska to dobre pociťujú, keď vojdú do domu a zatvoria dvere. Akustickí inžinieri spolu so stavebnými inžiniermi hľadajú vhodné materiály na tlmenie hluku. Napríklad, stena so sadrokartónom na drevenom ráme tlmí zvuk ináč ako rovnaká stena zo škvarových kvádrov. Okno s jednou tabuľou skla tlmí zvuk ináč ako okno s dvoma tabuľami oddelenými vzduchovou medzerou.

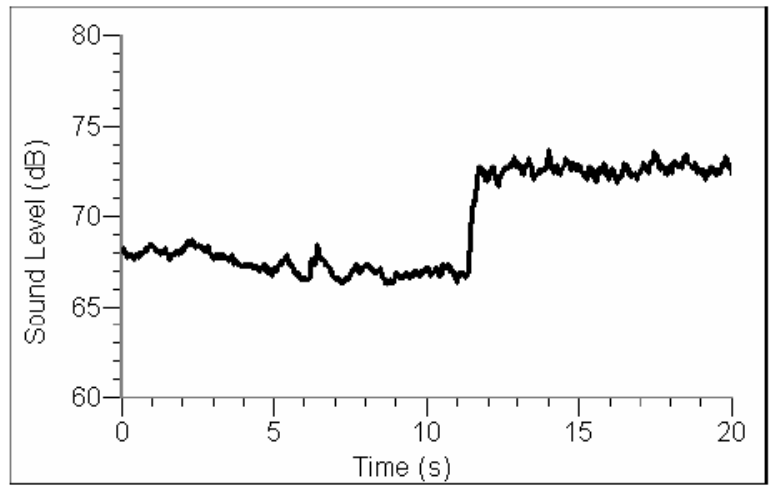

*šum AM rádia pri váženom meraní typu "A" a "C"*

Môžete si to otestovať nasledujúcim experimentom. Položte do miestnosti s vonkajšou stenou a oknom rádio. Nalaďte ho na nepoužívanú amplitúdovo modulovanú (AM) vlnovú dĺžku tak, aby ste počuli len šum. Zvýšte hlasitosť tak, aby ste zvuk práve počuli cez stenu. Zmerajte úroveň intenzity zvuku pri stene, potom pri okne a nakoniec vnútri miestnosti. Aká je zmena intenzity? Zaznamenali ste rozdiel čo sa týka obsahu frekvencií?

#### **Ďalšie referencie**

**Web stránky** s informáciami o meraní intenzity zvuku:

[www.tir.com/~ms/](http://www.tir.com/~ms/) : Stručný úvod do akustiky

[www.nonoise.org/library/whonoise/whonoise.htm](http://www.nonoise.org/library/whonoise/whonoise.htm) : Ďalšie informácie o akustike

#### **Príklady intenzít zvuku**

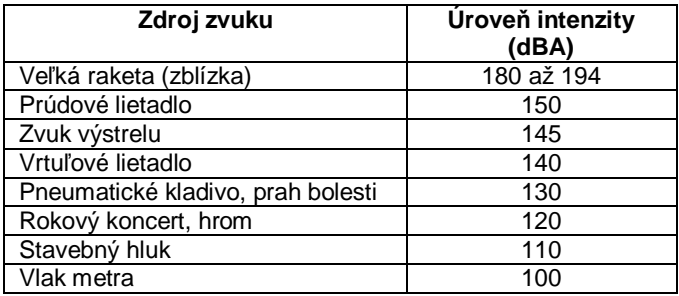

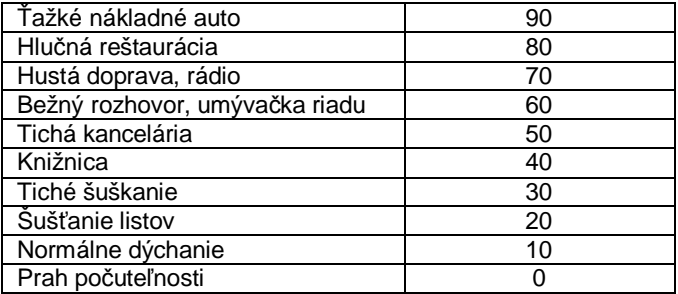

Rozsahy štandardných oktávových pásmových frekvencií a zodpovedajúce dBA a dBC hodnoty

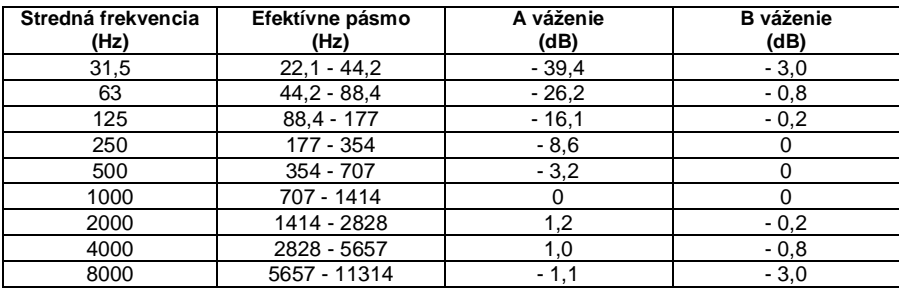

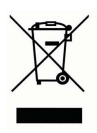

**Vernier Software & Technology**  13979 SW Millikan Way Beaverton, OR 97005-2886 **[www.vernier.com](http://www.vernier.com)**

> **Slovensko: PMS Delta s.r.o**. Fándlyho 1 07101 Michalovce **[www.pmsdelta.sk](http://www.pmsdelta.sk)**

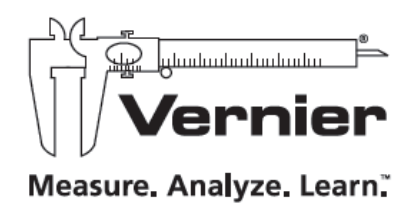

Preklad: Peter Spišák, 2008